## Windows の基本画面

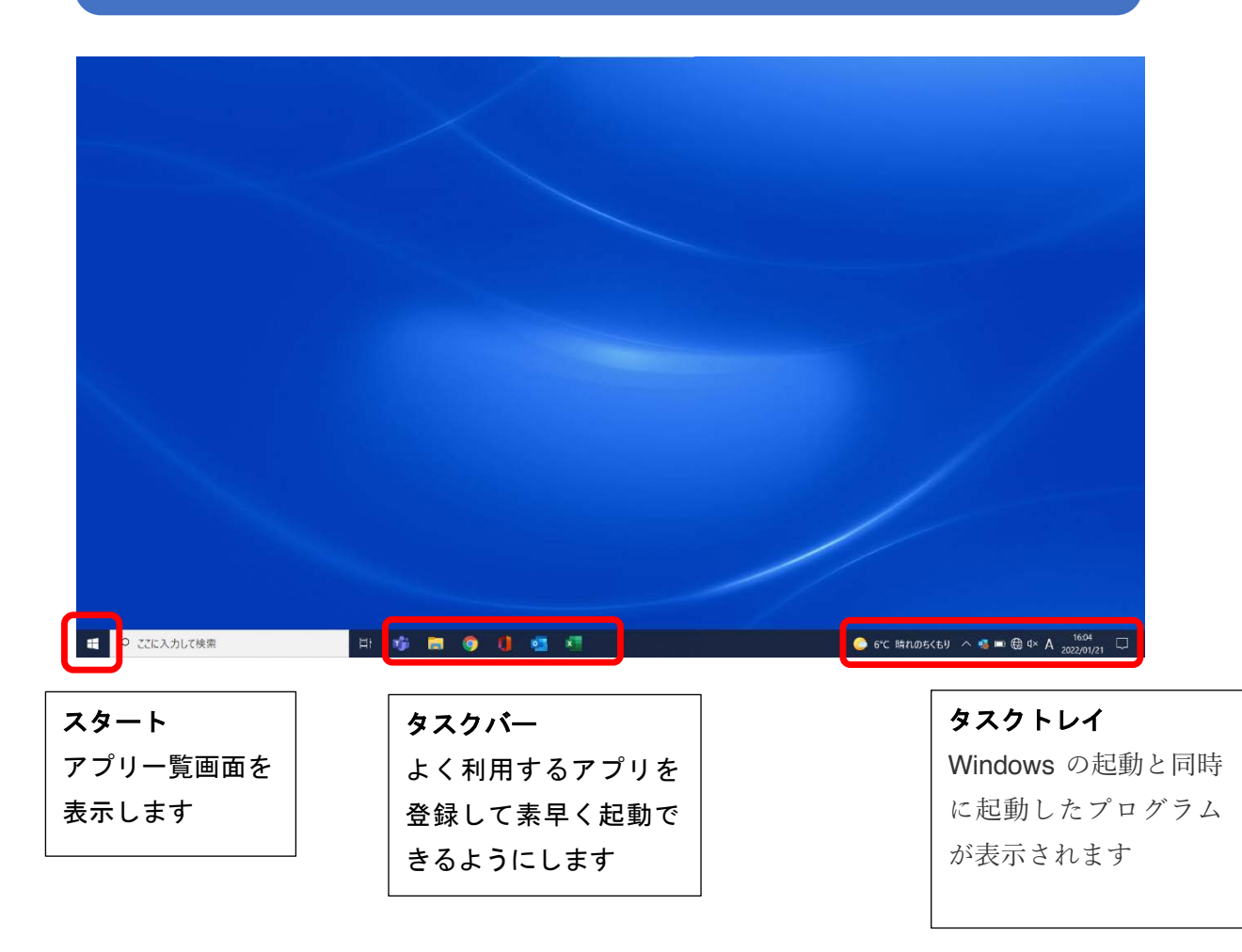

# Windows の Wi-Fi 接続

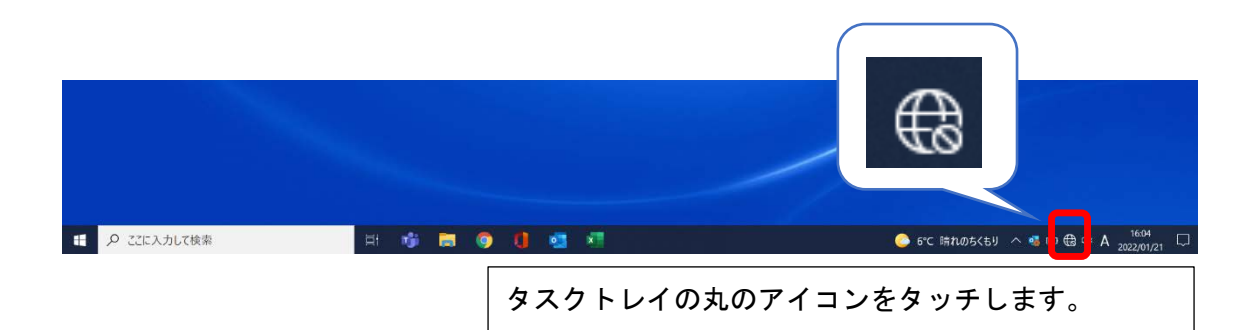

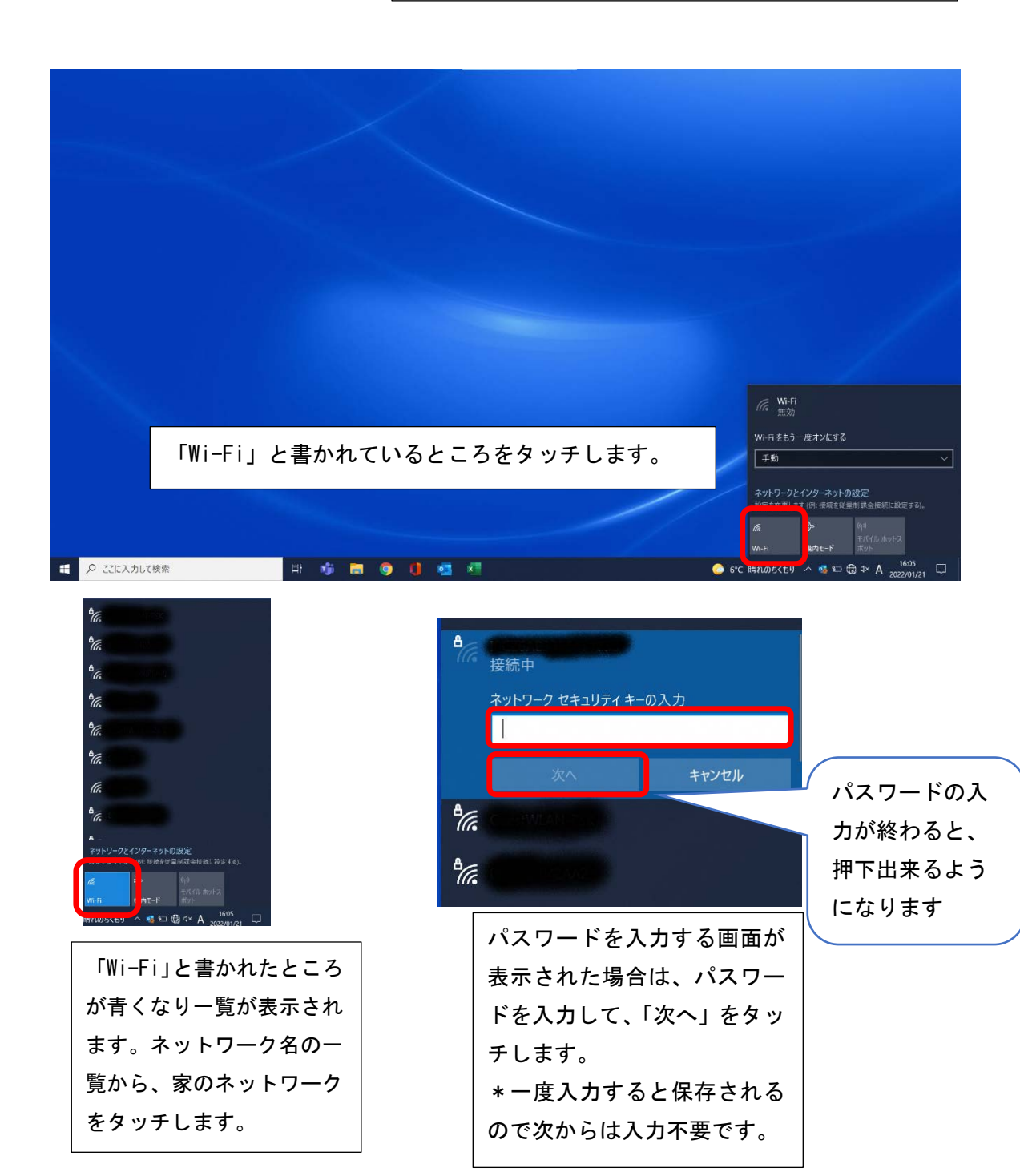

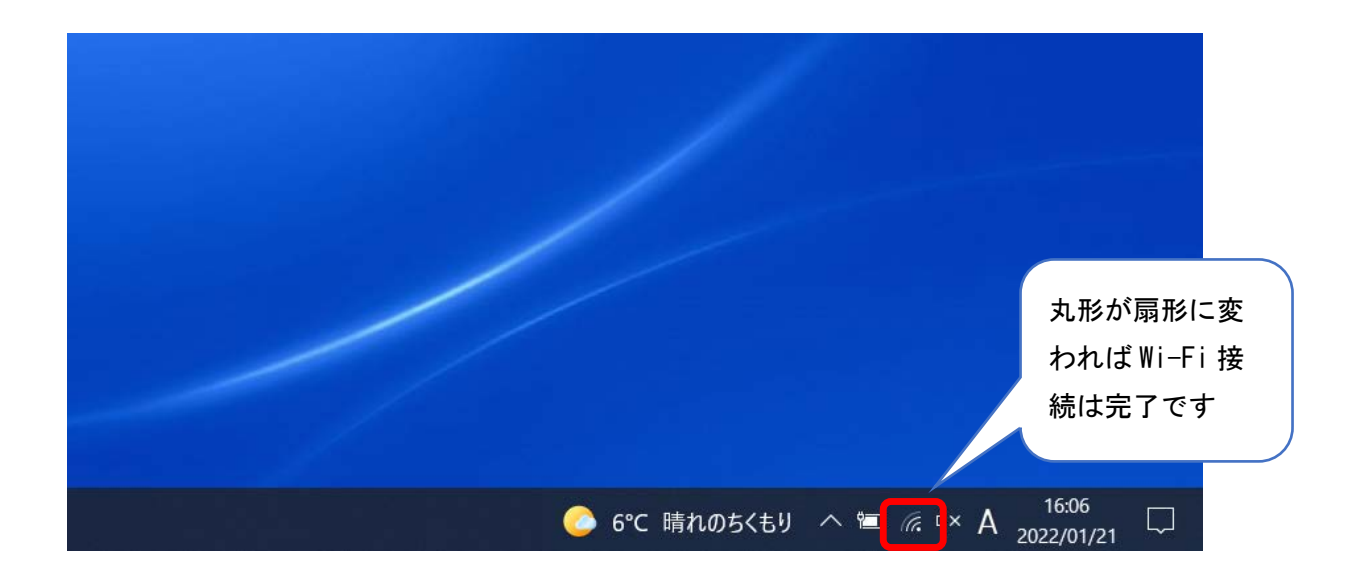

※接続に必要な SSID やパスワードは、家の中にあるルーターという機器 に書いてあったり、説明書の中に記載されていたりしますので、確認して ください

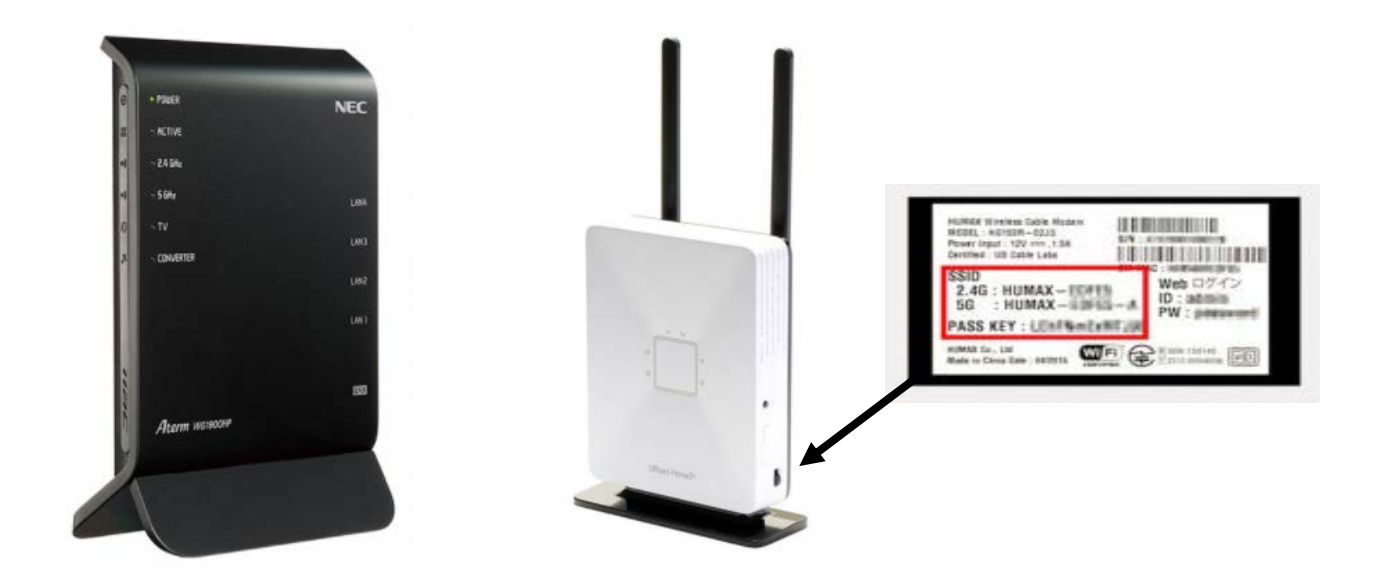

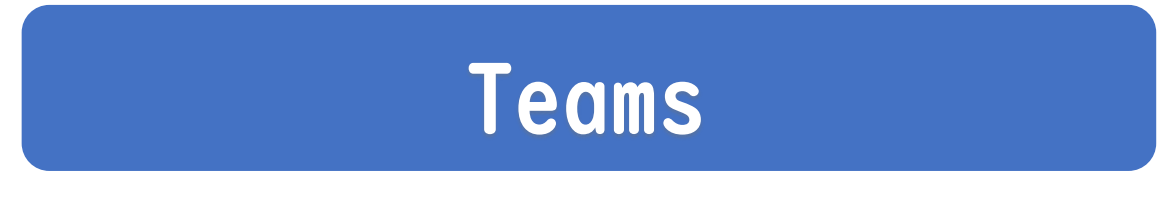

①Temas に入る

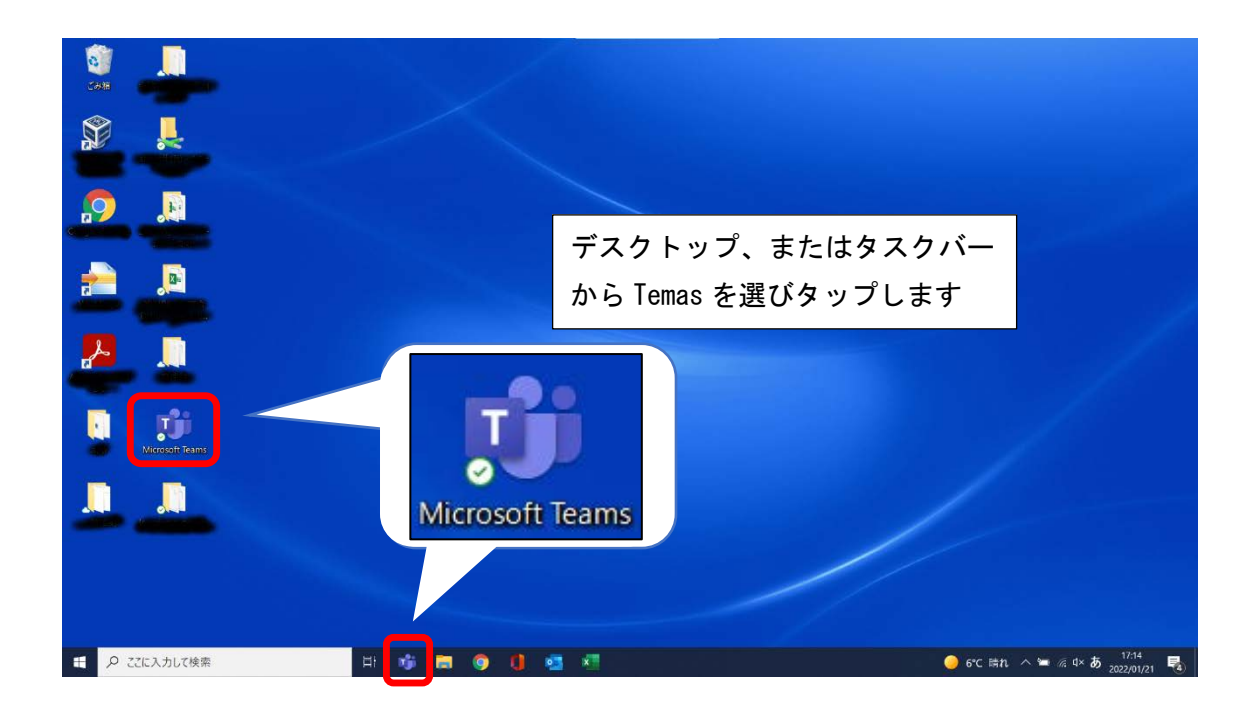

#### ②先生からのお知らせを見る(チーム)

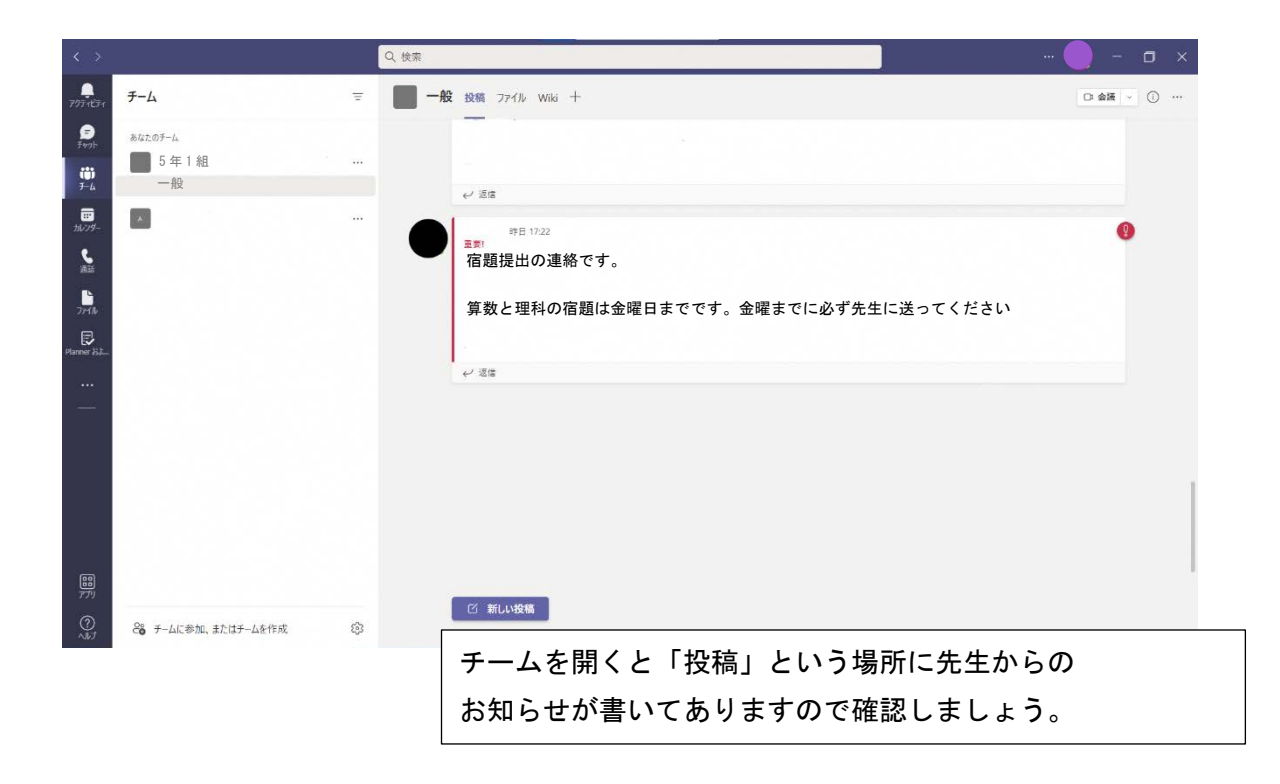

### ③先生からのお知らせを見る(チャット)

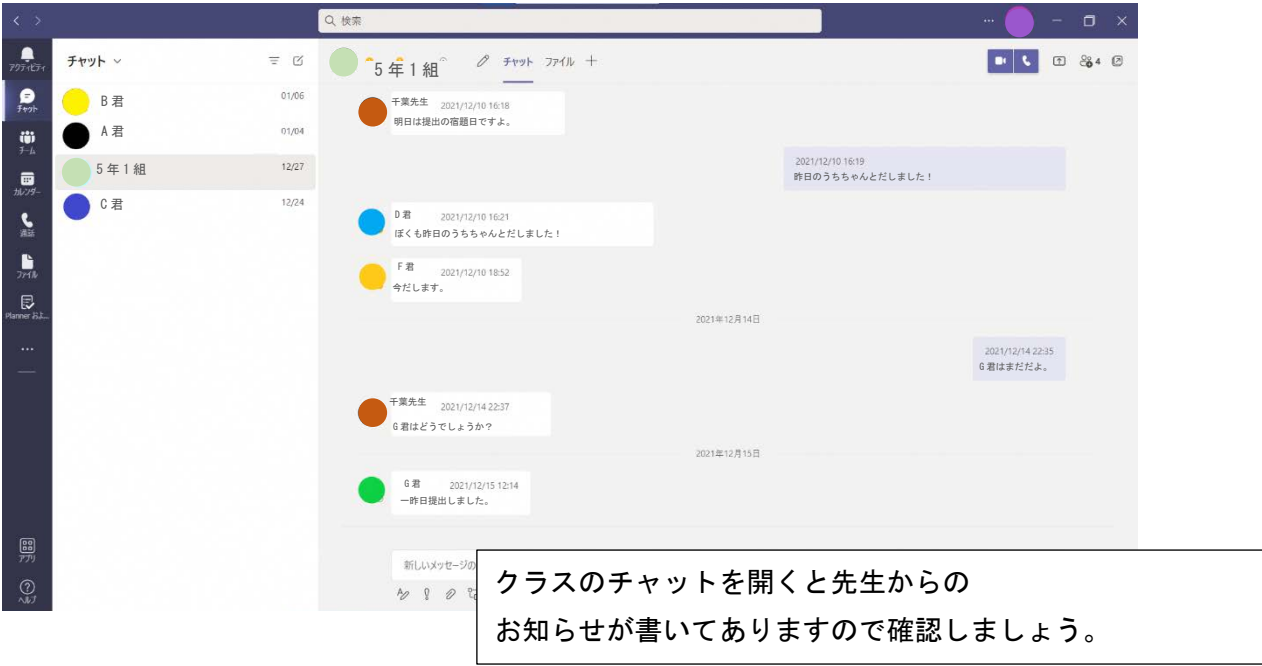

#### ④Teams の会議の使いかた

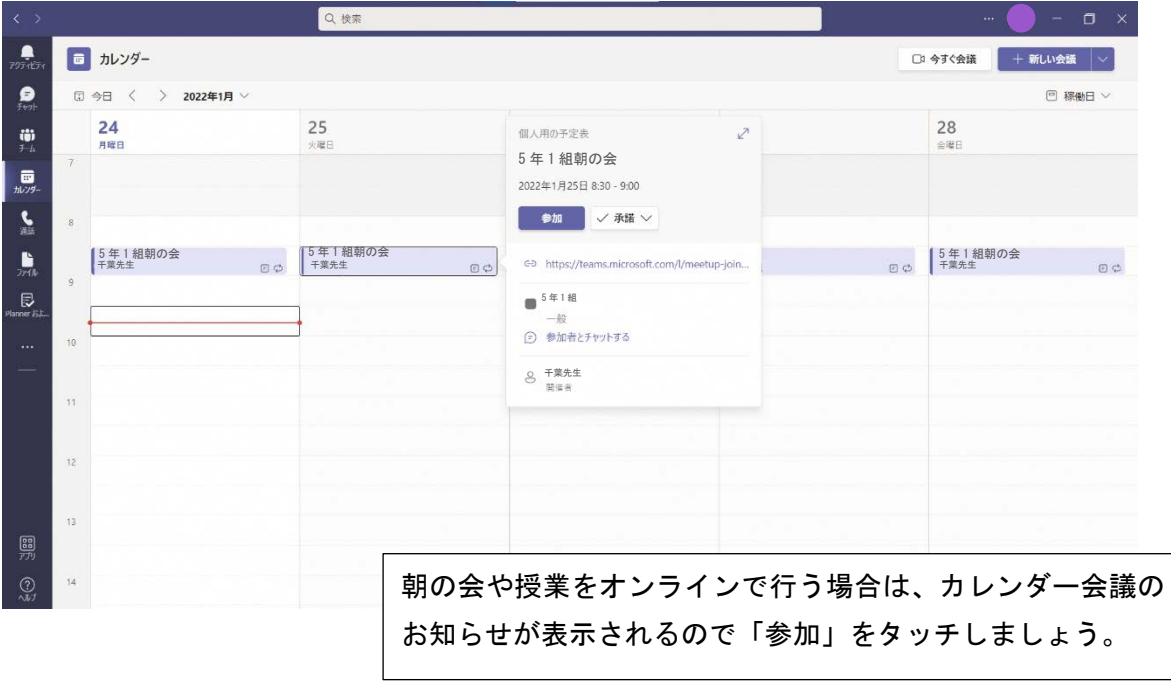

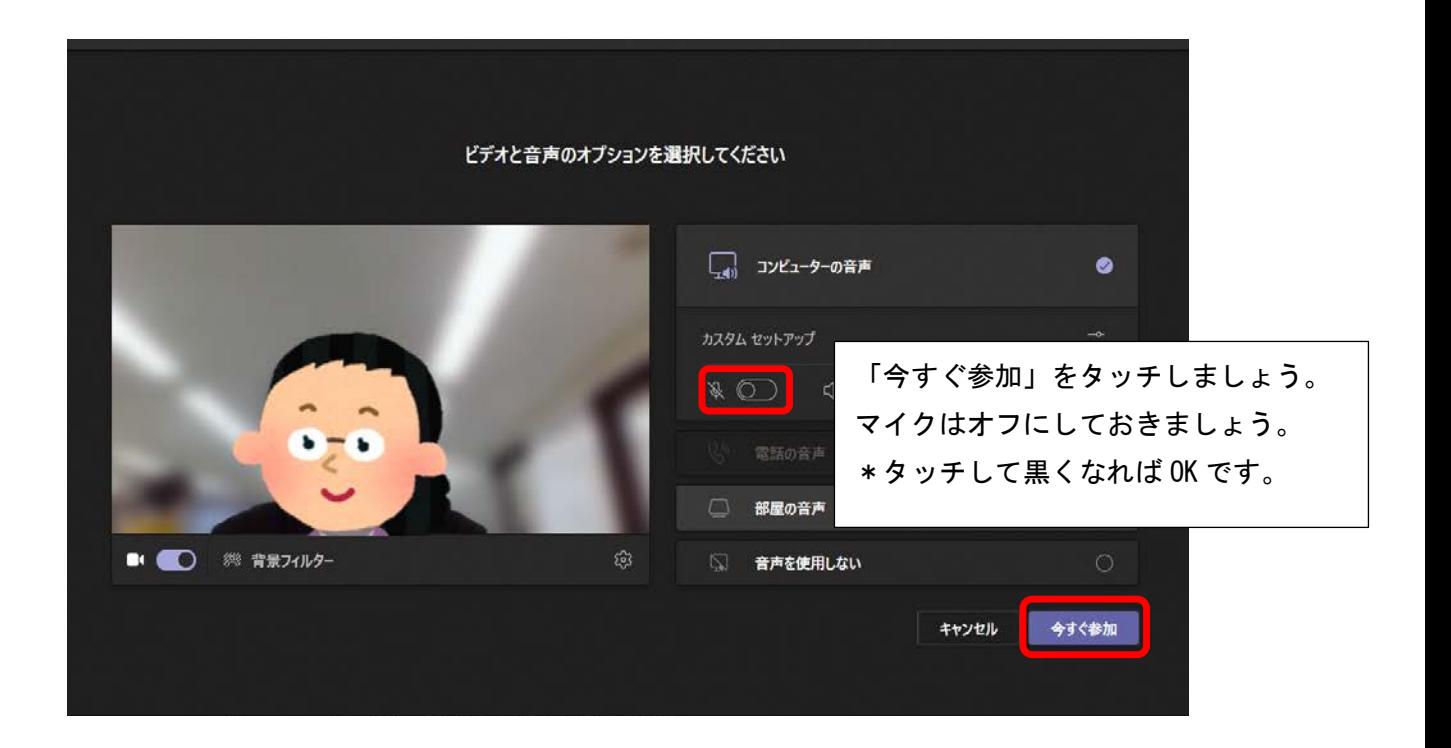

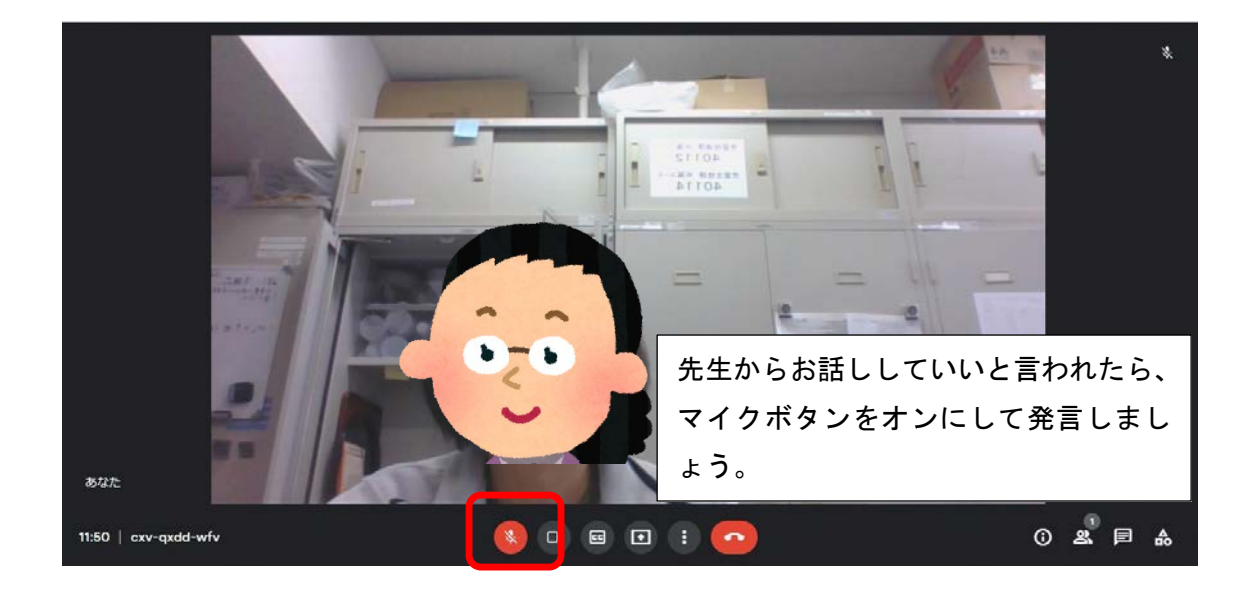